# **ME461 Laboratory #5 (Three Week Lab) SPI Serial Port and the MPU-9250 IMU**

## **Goals:**

- 1. Solder two wires to your breakout board to connect the DAN28027 chip pins ADC1 and ADC2 to Joystick X and Joystick Y. Picture given below.
- 2. Write code to setup SPIB. We will initially just scope the SPI Pins to see that transmission and the receive interrupt are working correctly.
- 3. Write code to communicate with the DAN28027 chip. Your code should send two PWM values and receive two 12 bit ADC conversions
- 4. Write code to communicate with the MPU-9250, reading three accelerometer readings and three gyro readings.

## **Exercise 1:**

The "DAN28027" chip has been soldered to your breakout board. For this lab, you will need to solder two wires from the Launchpad header pins to the DAN28027 pins.

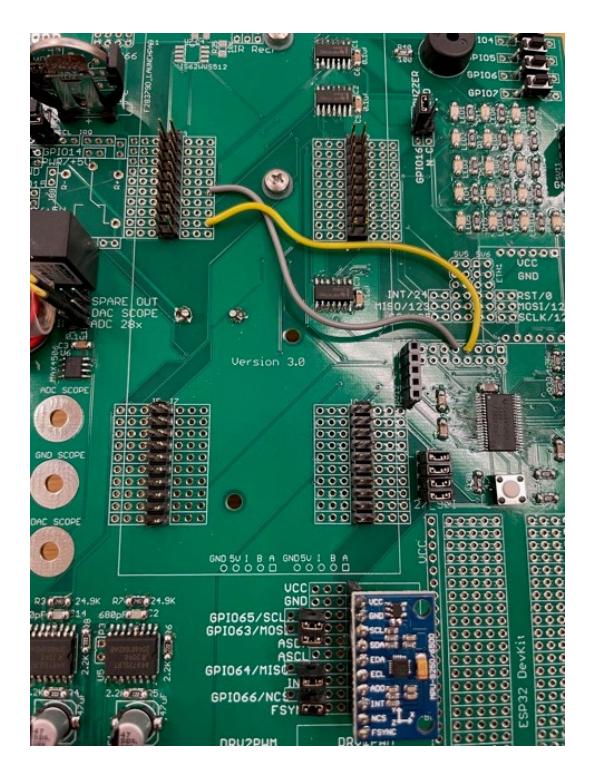

- 1. Remove your Red Launchpad board from your green breakout board and wire DAN28027 ADC1 pin, that is brought out at pin 7 of SV15, to Pin 29 of the F28379D Launchpad.
- 2. Also wire DAN28027 ADC2 pin, that is brought out at pin 9 of SV15, to Pin 26 of the F28379D Launchpad.
- 3. DAN28027 SPI\_SS is already wired to F28379D pin GPIO9.
- 4. DAN28027 SPI\_SCLK is already wired to F28379D pin GPIO65.
- 5. DAN28027 SPI\_MOSI is already wired to F28379D pin GPIO63.
- 6. DAN28027 SPI\_MISO is already wired to F28379D pin GPIO64.
- 7. +3.3V and GND are already wired to the DAN28027 chip.
- 8. Scope DAN28027 PWM1 pin at the connector in the left corner of your green breakout board which has the label "27\_0".
- 9. Scope DAN28027 PWM2 pin at the connector in the left corner of your green breakout board which has the label "27\_1".

## **Exercise 2:**

For this exercise, I would like you to setup the SPI port for sending and receiving but you will not communicate with an actual chip. I would like you to setup the SPI and then every 10ms., in CPU timer 0's interrupt, transmit two bytes of data. Since the SPI pins will not be selecting any chip the transmitted data is not doing anything but it is allowing you to scope the four SPI pins and check that SPIB is setup correctly. Modify the following code after cutting and pasting it into the specified locations.

1. Copy and Paste this shell code in to your main() function below the init\_serial function calls. Fill in the ??? with the correct value by reading the [SPI Condensed TechRef](http://coecsl.ece.illinois.edu/me461/Labs/SPICondensed_TechRef.pdf) and its register descriptions.

GPIO\_SetupPinMux(9, GPIO\_MUX\_CPU1, 0); // Set as GPIO9 and used as DAN28027 SS GPIO\_SetupPinOptions(9, GPIO\_OUTPUT, GPIO\_PUSHPULL); // Make GPIO9 an Output Pin GpioDataRegs.GPASET.bit.GPIO9 = 1; //Initially Set GPIO9/SS High so DAN28027 is not selected

GPIO SetupPinMux(66, GPIO MUX CPU1, 0); // Set as GPIO66 and used as MPU-9250 SS GPIO\_SetupPinOptions(66, GPIO\_OUTPUT, GPIO\_PUSHPULL); // Make GPIO66 an Output Pin GpioDataRegs.GPCSET.bit.GPIO66 = 1; //Initially Set GPIO66/SS High so MPU-9250 is not selected

GPIO\_SetupPinMux(63, GPIO\_MUX\_CPU1, ???); //Set GPIO63 pin to SPISIMOB GPIO\_SetupPinMux(64, GPIO\_MUX\_CPU1, ???); //Set GPIO64 pin to SPISOMIB GPIO\_SetupPinMux(65, GPIO\_MUX\_CPU1, ???); //Set GPIO65 pin to SPICLKB

EALLOW;

GpioCtrlRegs.GPBPUD.bit.GPIO63 = 0; // Enable Pull-ups on SPI PINs Recommended by TI for SPI Pins GpioCtrlRegs.GPCPUD.bit.GPIO64 = 0; GpioCtrlRegs.GPCPUD.bit.GPIO65 = 0; GpioCtrlRegs.GPBQSEL2.bit.GPIO63 = 3; // Set I/O pin to asynchronous mode recommended for SPI GpioCtrlRegs.GPCQSEL1.bit.GPIO64 = 3; // Set I/O pin to asynchronous mode recommended for SPI GpioCtrlRegs.GPCQSEL1.bit.GPIO65 = 3; // Set I/O pin to asynchronous mode recommended for SPI EDIS;

// --------------------------------------------------------------------------- SpibRegs.SPICCR.bit.SPISWRESET = ???; // Put SPI in Reset

SpibRegs.SPICTL.bit.CLK\_PHASE = 1; //This happens to be the mode for both the DAN28027 and SpibRegs.SPICCR.bit.CLKPOLARITY = 0; //The MPU-9250, Mode 01. SpibRegs.SPICTL.bit.MASTER\_SLAVE = ???; // Set to SPI Master SpibRegs.SPICCR.bit.SPICHAR = ???; // Set to transmit and receive 16 bits each write to SPITXBUF SpibRegs.SPICTL.bit.TALK = ???; // Enable transmission SpibRegs.SPIPRI.bit.FREE = 1; // Free run, continue SPI operation SpibRegs.SPICTL.bit.SPIINTENA = ???; // Disables the SPI interrupt

SpibRegs.SPIBRR.bit.SPI\_BIT\_RATE = ???; // Set SCLK bit rate to 1 MHz so 1us period. SPI base clock is // 50MHZ. And this setting divides that base clock to create SCLK's period SpibRegs.SPISTS.all = 0x0000; // Clear status flags just in case they are set for some reason

SpibRegs.SPIFFTX.bit.SPIRST = ???;// Pull SPI FIFO out of reset, SPI FIFO can resume transmit or receive. SpibRegs.SPIFFTX.bit.SPIFFENA = ???; // Enable SPI FIFO enhancements SpibRegs.SPIFFTX.bit.TXFIFO = 0; // Write 0 to reset the FIFO pointer to zero, and hold in reset SpibRegs.SPIFFTX.bit.TXFFINTCLR = 1; // Write 1 to clear SPIFFTX[TXFFINT] flag just in case it is set

SpibRegs.SPIFFRX.bit.RXFIFORESET = 0; // Write 0 to reset the FIFO pointer to zero, and hold in reset SpibRegs.SPIFFRX.bit.RXFFOVFCLR = 1; // Write 1 to clear SPIFFRX[RXFFOVF] just in case it is set SpibRegs.SPIFFRX.bit.RXFFINTCLR = ???; // Write 1 to clear SPIFFRX[RXFFINT] flag just in case it is set SpibRegs.SPIFFRX.bit.RXFFIENA = ???; // Enable the RX FIFO Interrupt. RXFFST >= RXFFIL

SpibRegs.SPIFFCT.bit.TXDLY = ???; //Set delay between transmits to 16 spi clocks. Needed by DAN28027 chip

SpibRegs.SPICCR.bit.SPISWRESET = ???; // Pull the SPI out of reset

SpibRegs.SPIFFTX.bit.TXFIFO = ???; // Release transmit FIFO from reset. SpibRegs.SPIFFRX.bit.RXFIFORESET = 1; // Re-enable receive FIFO operation SpibRegs.SPICTL.bit.SPIINTENA = 1; // Enables SPI interrupt. !! I don't think this is needed. Need to Test

SpibRegs.SPIFFRX.bit.RXFFIL =???; //Interrupt Level to 16 words or more received into FIFO causes interrupt. This is just the initial setting for the register. Will be changed below

2. Setup CPU Timer 0's interrupt function to be called every 10ms. This is the default so you may not need to change anything. Then inside CPU Timer 0's interrupt function call these three lines of code to tell the SPI to transmit two 16 bit values over the SPI, and because this is a SPI serial port, two 16 bit values will be received. Whenever you transmit data in a SPI serial port, you also receive. Once two 16 bit values are received into the FIFO the SPIB\_RX\_INT hardware interrupt function will be called.

Clear GPIO9 Low to act as a Slave Select. Right now, just to scope. Later to select DAN28027 chip GpioDataRegs.????? = ???; SpibRegs.SPIFFRX.bit.RXFFIL = 2; // Issue the SPIB\_RX\_INT when two values are in the RX FIFO SpibRegs.SPITXBUF = 0x4A3B; // 0x4A3B and 0xB517 have no special meaning. Wanted to send SpibRegs.SPITXBUF = 0xB517; // something so you can see the pattern on the Oscilloscope

3.

- a. At the top of your C file add a predefinition of *\_\_interrupt void SPIB\_isr(void)*.
- b. Then add this function to the PieVectTable like you did in Lab 4 for ADCD ISR, ADCB ISR, ADCA\_ISR.
- c. Look up in the [PIE Channel Mapping Table](http://coecsl.ece.illinois.edu/me461/Labs/PeripheralInterruptChannelMapTable.pdf) the interrupt number for SPIB\_RX and enable this interrupt by both enabling the major interrupt in the IER: IER  $|=$  M\_INT?; and enabling the correct PIEIER?.bit.???.
- d. Finally insert the SPIB\_isr function and correct the ???

 $int16$  t spivalue1 = 0;  $int16_t$  spivalue2 = 0; \_\_interrupt void SPIB\_isr(void){

spivalue1 = SpibRegs.???; // Read first 16 bit value off RX FIFO. Probably is zero since no chip spivalue2 = SpibRegs.???; // Read second 16 bit value off RX FIFO. Again probably zero

GpioDataRegs.???? = ???; // Set GPIO 9 high to end Slave Select. Now to Scope. Later to deselect DAN28027

// Later when actually communicating with the DAN28027 do something with the data. Now do nothing.

SpibRegs.SPIFFRX.bit.RXFFOVFCLR = 1; // Clear Overflow flag just in case of an overflow SpibRegs.SPIFFRX.bit.RXFFINTCLR = 1;  $\frac{1}{2}$  // Clear RX FIFO Interrupt flag so next interrupt will happen

PieCtrlRegs.PIEACK.all = PIEACK\_GROUP6; // Acknowledge INT6 PIE interrupt

- }
- 4. Compile and run this code. Use the logic analyzer channel of the oscilloscope to scope SS, SCLK, MOSI and MISO. Trigger on SS. Verify that the correct clock rate and clock mode is being used. Verify that 0x4A3B and 0xB517 are being transmitted and probably zero is being received.

#### **Exercise 3 Communicating with the DAN28027 chip:**

For this exercise, I would like you to use the **DAN28027** datasheet to figure out how to communicate with the DAN28027 with the SPIB serial port. All the setups you performed in Exercise 2 are correct for the DAN28027 chip so you have most of the initialization code developed at this point. For example, the DAN28027 communicates using SPI Mode 1 (01) and that is what you set in Exercise 2. Also, you need to communicate 16 bits at a time to the DAN28027. You will be sending three 16 bit values and receiving three 16 bit values for one communication with the DAN28027 chip.

Modify your Exercise 2 code so that every 20 milliseconds it communicates two PWM values to the DAN28027 chip and receives the two ADC values from the DAN28027. Remember that when the SPI is transmitting it is also receiving just as the DAN28027 datasheet specifies. For the PWM values you send, note from the datasheet that the command value is from 0 to 3000. So just as you did in Lab 3, when gradually increasing and then decreasing the LED brightness, every 20 milliseconds increment the PWM commands by 10 until they reach 3000 and then start decrementing by 10 until they reach 0 and then repeat the pattern. To see if these values are sent correctly to the DAN28027 chip, use the oscilloscope to scope the DAN28027's PWM1 and PWM2 pins. You should see the PWM duty cycle gradually getting larger and then smaller. You can scope PWM1 and PWM2 at the bottom left corner of your green board at the connector that is labeled 27 0 and 27 1.

For the two ADC readings that the DAN28027 sends over SPI, print their value in units of volts to Tera Term every 100 milliseconds. Note that these ADC channels are 12 bit and have a range of 0V to 3.3V. So 0 equates to 0V and 4095 equates to 3.3V. To test that the ADC readings are correct, move your joystick and see that the voltages change.

Pointers to think about when developing this code:

- Figure out how many 16 bit values to write to the FIFO for one transmission to the DAN28027. As long as this number of values is less 16 you can write all the values one after the other to the FIFO and have the FIFO take care of sending each value one at a time across the SPI serial port.
- Don't forget to set the SpibRegs.SPIFFRX.bit.RXFFIL (Receive FIFO interrupt level) to the number of 16 bit values you write to the TX FIFO every 20 milliseconds. Remember the number of words you write to the TX FIFO will be the number of words you receive in the RX FIFO and therefore cause an interrupt when all the values have been received.
- Study the timing diagram of the DAN28027 datasheet and ask questions.
- Don't forget that some of the data you receive may not be a part of a ADC reading and should not be used.

## **Exercise 4 Communicating with the MPU-9250:**

For this exercise you are going in initialize the MPU-9250 and then every 1 ms. read its three accelerometer readings and its three gyro readings. Use the [MPU-9250 Datasheet,](http://coecsl.ece.illinois.edu/me461/Labs/PS-MPU-9250A-01-v1.1.pdf) [MPU-9250 Register](http://coecsl.ece.illinois.edu/se423/Labs/MPU-9250-Register-Map.pdf)  [Reference](http://coecsl.ece.illinois.edu/se423/Labs/MPU-9250-Register-Map.pdf) and especially my [MPU-9250 SPI Programming Tips](http://coecsl.ece.illinois.edu/me461/Labs/MPU-9250-Addendum.pdf) for the explanation on how to fill in the needed code below.

First finish the setupSpib() function given below. Much of the code is given to you but you will need to add to this function the parts described. Copy this function to the bottom of your project's C file create a predefinition of the function at the top of your C file. Then make sure to call setupSpib() in main() after the "init\_serial()" statement and before interrupts are enabled.

void setupSpib(void) //Call this function in main() somewhere after the DINT; line of code.

{

 $int16$  temp = 0;

Step 1.

 // cut and paste here all the SpibRegs initializations you found for part 3. Make sure the TXdelay in between each transfer to 0. Also don't forget to cut and paste the GPIO settings for GPIO9, 63, 64, 65, 66 which are also a part of the SPIB setup.

```
SpibRegs.SPICCR.bit.SPICHAR = 0xF;
SpibRegs.SPIFFCT.bit.TXDLY = 0x00;
 //----------------------------------------------------------------------------------------------------
```
Step 2.

// perform a multiple 16 bit transfer to initialize MPU-9250 registers 0x13,0x14,0x15,0x16

 // 0x17, 0x18, 0x19, 0x1A, 0x1B, 0x1C 0x1D, 0x1E, 0x1F. Use only one SS low to high for all these writes // some code is given, most you have to fill you yourself.

GpioDataRegs.GPCCLEAR.bit.GPIO66 = 1; // Slave Select Low

 // Perform the number of needed writes to SPITXBUF to write to all 13 registers. Remember we are sending 16 bit transfers, so two registers at a time after the first 16 bit transfer.

// To address 00x13 write 0x00

// To address 00x14 write 0x00

// To address 00x15 write 0x00

// To address 00x16 write 0x00

// To address 00x17 write 0x00

// To address 00x18 write 0x00

// To address 00x19 write 0x13

// To address 00x1A write 0x02

// To address 00x1B write 0x00

// To address 00x1C write 0x08

// To address 00x1D write 0x06

// To address 00x1E write 0x00

// To address 00x1F write 0x00

// wait for the correct number of 16 bit values to be received into the RX FIFO

while(SpibRegs.SPIFFRX.bit.RXFFST !=???);

GpioDataRegs.GPCSET.bit.GPIO66 = 1; // Slave Select High

temp = SpibRegs.SPIRXBUF;

 // ???? read the additional number of garbage receive values off the RX FIFO to clear out the RX FIFO DELAY\_US(10); // Delay 10us to allow time for the MPU-2950 to get ready for next transfer.

Step 3.

 // perform a multiple 16 bit transfer to initialize MPU-9250 registers 0x23,0x24,0x25,0x26 // 0x27, 0x28, 0x29. Use only one SS low to high for all these writes // some code is given, most you have to fill you yourself. GpioDataRegs.GPCCLEAR.bit.GPIO66 = 1; // Slave Select Low

// Perform the number of needed writes to SPITXBUF to write to all 7 registers

// To address 00x23 write 0x00

// To address 00x24 write 0x40

// To address 00x25 write 0x8C

// To address 00x26 write 0x02

// To address 00x27 write 0x88

// To address 00x28 write 0x0C

// To address 00x29 write 0x0A

// wait for the correct number of 16 bit values to be received into the RX FIFO

while(SpibRegs.SPIFFRX.bit.RXFFST !=???);

GpioDataRegs.GPCSET.bit.GPIO66 = 1; // Slave Select High

temp = SpibRegs.SPIRXBUF;

 // ???? read the additional number of garbage receive values off the RX FIFO to clear out the RX FIFO DELAY US(10); // Delay 10us to allow time for the MPU-2950 to get ready for next transfer.

Step 4.

// perform a single 16 bit transfer to initialize MPU-9250 register 0x2A

ME461 **1** Lab #5

 GpioDataRegs.GPCCLEAR.bit.GPIO66 = 1; // Write to address 0x2A the value 0x81

 // wait for one byte to be received while(SpibRegs.SPIFFRX.bit.RXFFST !=1); GpioDataRegs.GPCSET.bit.GPIO66 = 1; temp = SpibRegs.SPIRXBUF; DELAY\_US(10);

#### **// The Remainder of this code is given to you and you do not need to make any changes.**

```
 GpioDataRegs.GPCCLEAR.bit.GPIO66 = 1;
 SpibRegs.SPITXBUF = (0x3800 | 0x0001); // 0x3800
 while(SpibRegs.SPIFFRX.bit.RXFFST !=1);
 GpioDataRegs.GPCSET.bit.GPIO66 = 1;
 temp = SpibRegs.SPIRXBUF;
DELAY_US(10);
 GpioDataRegs.GPCCLEAR.bit.GPIO66 = 1;
 SpibRegs.SPITXBUF = (0x3A00 | 0x0001); // 0x3A00
 while(SpibRegs.SPIFFRX.bit.RXFFST !=1);
 GpioDataRegs.GPCSET.bit.GPIO66 = 1;
 temp = SpibRegs.SPIRXBUF;
DELAY US(10);
 GpioDataRegs.GPCCLEAR.bit.GPIO66 = 1;
 SpibRegs.SPITXBUF = (0x6400 | 0x0001); // 0x6400
 while(SpibRegs.SPIFFRX.bit.RXFFST !=1);
 GpioDataRegs.GPCSET.bit.GPIO66 = 1;
 temp = SpibRegs.SPIRXBUF;
DELAY_US(10);
 GpioDataRegs.GPCCLEAR.bit.GPIO66 = 1;
 SpibRegs.SPITXBUF = (0x6700 | 0x0003); // 0x6700
 while(SpibRegs.SPIFFRX.bit.RXFFST !=1);
 GpioDataRegs.GPCSET.bit.GPIO66 = 1;
 temp = SpibRegs.SPIRXBUF;
DELAY US(10);
 GpioDataRegs.GPCCLEAR.bit.GPIO66 = 1;
 SpibRegs.SPITXBUF = (0x6A00 | 0x0020); // 0x6A00
 while(SpibRegs.SPIFFRX.bit.RXFFST !=1);
 GpioDataRegs.GPCSET.bit.GPIO66 = 1;
 temp = SpibRegs.SPIRXBUF;
DELAY US(10);
 GpioDataRegs.GPCCLEAR.bit.GPIO66 = 1;
 SpibRegs.SPITXBUF = (0x6B00 | 0x0001); // 0x6B00
 while(SpibRegs.SPIFFRX.bit.RXFFST !=1);
 GpioDataRegs.GPCSET.bit.GPIO66 = 1;
 temp = SpibRegs.SPIRXBUF;
DELAY US(10);
 GpioDataRegs.GPCCLEAR.bit.GPIO66 = 1;
 SpibRegs.SPITXBUF = (0x7500 | 0x0071); // 0x7500
```

```
 while(SpibRegs.SPIFFRX.bit.RXFFST !=1);
 GpioDataRegs.GPCSET.bit.GPIO66 = 1;
 temp = SpibRegs.SPIRXBUF;
DELAY US(10);
 GpioDataRegs.GPCCLEAR.bit.GPIO66 = 1;
 SpibRegs.SPITXBUF = (0x7700 | 0x00EB); // 0x7700
 while(SpibRegs.SPIFFRX.bit.RXFFST !=1);
 GpioDataRegs.GPCSET.bit.GPIO66 = 1;
 temp = SpibRegs.SPIRXBUF;
DELAY_US(10);
 GpioDataRegs.GPCCLEAR.bit.GPIO66 = 1;
 SpibRegs.SPITXBUF = (0x7800 | 0x0012); // 0x7800
 while(SpibRegs.SPIFFRX.bit.RXFFST !=1);
 GpioDataRegs.GPCSET.bit.GPIO66 = 1;
 temp = SpibRegs.SPIRXBUF;
DELAY_US(10);
 GpioDataRegs.GPCCLEAR.bit.GPIO66 = 1;
 SpibRegs.SPITXBUF = (0x7A00 | 0x0010); // 0x7A00
 while(SpibRegs.SPIFFRX.bit.RXFFST !=1);
 GpioDataRegs.GPCSET.bit.GPIO66 = 1;
 temp = SpibRegs.SPIRXBUF;
DELAY US(10);
 GpioDataRegs.GPCCLEAR.bit.GPIO66 = 1;
 SpibRegs.SPITXBUF = (0x7B00 | 0x00FA); // 0x7B00
 while(SpibRegs.SPIFFRX.bit.RXFFST !=1);
 GpioDataRegs.GPCSET.bit.GPIO66 = 1;
 temp = SpibRegs.SPIRXBUF;
DELAY US(10);
 GpioDataRegs.GPCCLEAR.bit.GPIO66 = 1;
 SpibRegs.SPITXBUF = (0x7D00 | 0x0021); // 0x7D00
 while(SpibRegs.SPIFFRX.bit.RXFFST !=1);
 GpioDataRegs.GPCSET.bit.GPIO66 = 1;
 temp = SpibRegs.SPIRXBUF;
DELAY US(10);
 GpioDataRegs.GPCCLEAR.bit.GPIO66 = 1;
 SpibRegs.SPITXBUF = (0x7E00 | 0x0050); // 0x7E00
 while(SpibRegs.SPIFFRX.bit.RXFFST !=1);
 GpioDataRegs.GPCSET.bit.GPIO66 = 1;
 temp = SpibRegs.SPIRXBUF;
 DELAY_US(50);
```

```
 // Clear SPIB interrupt source just in case it was issued due to any of the above initializations. 
 SpibRegs.SPIFFRX.bit.RXFFOVFCLR=1; // Clear Overflow flag
 SpibRegs.SPIFFRX.bit.RXFFINTCLR=1; // Clear Interrupt flag
 PieCtrlRegs.PIEACK.all = PIEACK_GROUP6;
```
}

**Answer to your TA.** In the above initialization of the MPU-9250 you were given the values to write to certain registers. I would like you to read the [Register Map document](http://coecsl.ece.illinois.edu/me461/Labs/MPU-9250-Register-Map.pdf) and explain how these following register assignments setup the MPU-9250. Setting CONFIG (address 0x1A) to 0x2, GYRO\_CONFIG (0x1B) to 0x0, ACCEL\_CONFIG (0x1C) to 0x8 and ACCEL\_CONFIG2 (0x1D) to 0x6.

Use your DAN28027 code as a guide to complete these next steps along with studying my [MPU-](http://coecsl.ece.illinois.edu/me461/Labs/MPU-9250-Addendum.pdf)[9250 SPI Programming Tips.](http://coecsl.ece.illinois.edu/me461/Labs/MPU-9250-Addendum.pdf)

Now every 1ms inside your CPU Timer 0 interrupt function transmit the correct 16 bit values and correct number of 16 bit values to the MPU-9250 so that it will transmit back the three accelerometer readings and the three gyro readings. *I am going to leave reading and processing the magnetometer readings as a possible final project for the class, so we will not worry about them for this lab.* Make sure to set SpibRegs.SPIFFRX.bit.RXFFIL to the correct value so that the SPIB interrupt function will be called when the SPI transmission from the master to the slave and also from the slave to the master is complete. Remember these transmissions happen at the same time.

Inside the SPIB interrupt function, make sure to pull Slave Select high. Then read the three accelerometer integer readings and the three gyro integer readings. *To read these three 16bit accelerometer readings and the three 16bit gyro readings in one chip select cycle, you should notice that you also have to read the 16bit temperature reading which falls in between.* Scale the accelerometer readings to units of g. Remember the initialization chose the range of -4g to 4g for the accelerometers. Also scale the gyro readings to units of degrees/second. The initialization chose the range of -250 to 250 degrees per second. Print these six sensor readings to Tera Term every 200ms. **Demo to your TA.** With your IMU readings, you will probably see that the resting values of the accelerometer are not at zero and possibly saturated at 4g or -4g. Every once in a while we find that the accelerometer axis that is saturated is broken. But most of the time the initial offset value needs to adjusted to get the accelerometer axis out of saturation and operational. Look at the register map for XA\_OFFS, YA\_OFFS and ZA\_OFFS and notice that these are 15bit offsets that allow for an integer offset between -16384 and 16383. As a first exercise show your TA that the default offsets set to the IMU in the given setupSpib function are XA offset equal to -2679, YA offset equal to 2173 and ZA offset equal to 4264. Then adjust these offsets so that the resting value of each accelerometer axis is somewhat close to zero. This will probably take you a number of iterations. **Demo to your TA.**

### **Lab Checkoff:**

- 1. Solder the two wires to connect the Joystick signals to the DAN28027 chip.
- 2. Demonstrate your Exercise 2 code working that sends and receives two bytes but only used to scope SPI signals.
- 3. Demonstrate your Exercise 3 code communicating with the DAN28027 chip.
- 4. Demonstrate your Exercise 4 code communicating with the MPU9250 and printing accelerometer and gyro readings. Make sure you have adjusted the accelerometer's offset so that the resting value of all accelerometers is somewhat close to zero.
- 5. Submit all your written code after adding comments explaining your code and what you learned. Also be clear what code is for what exercise.
- 6. Answer this question in your HowTo document. For your final project or work outside of this course, you are asked to communicate with a new device over the SPI serial port. Come up with at least six items (there are definitely more than six) you would look for in the device's datasheet on how to program the F28379D and its SPI serial port to communicate with the new device.